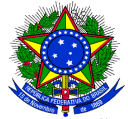

**MINISTÉRIO DA TRANSPARÊNCIA, FISCALIZAÇÃO E CONTROLADORIA-GERAL DA UNIÃO DIRETORIA DE PESQUISAS E INFORMAÇÕES ESTRATÉGICAS OBSERVATÓRIO DA DESPESA PÚBLICA**

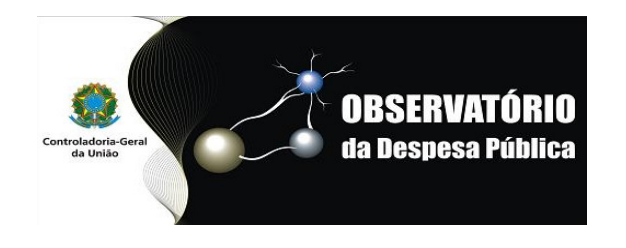

# **Perguntas frequentes sobre Terceirização**

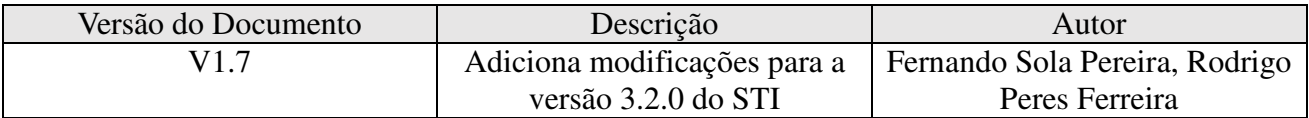

### **SUMÁRIO**

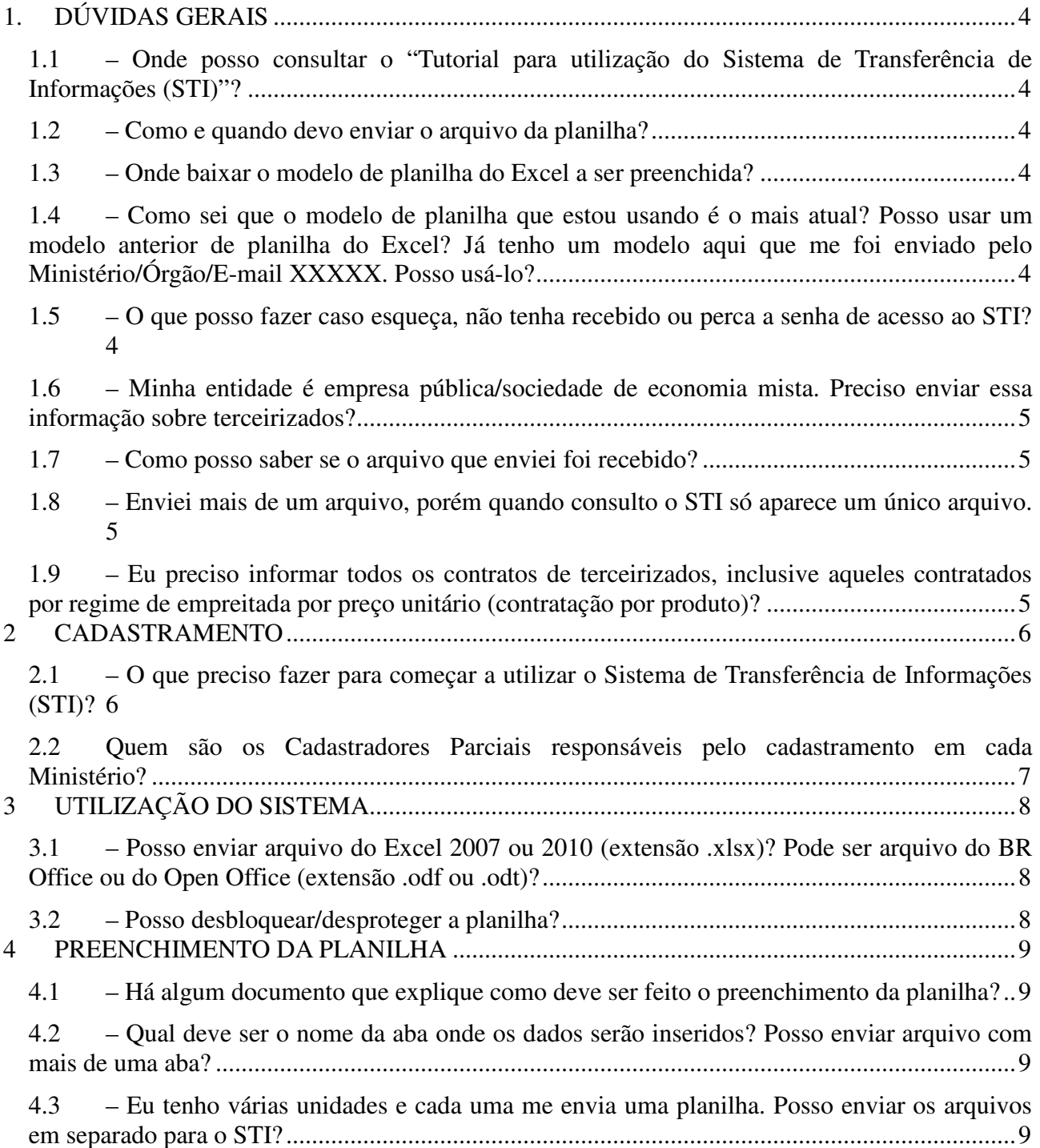

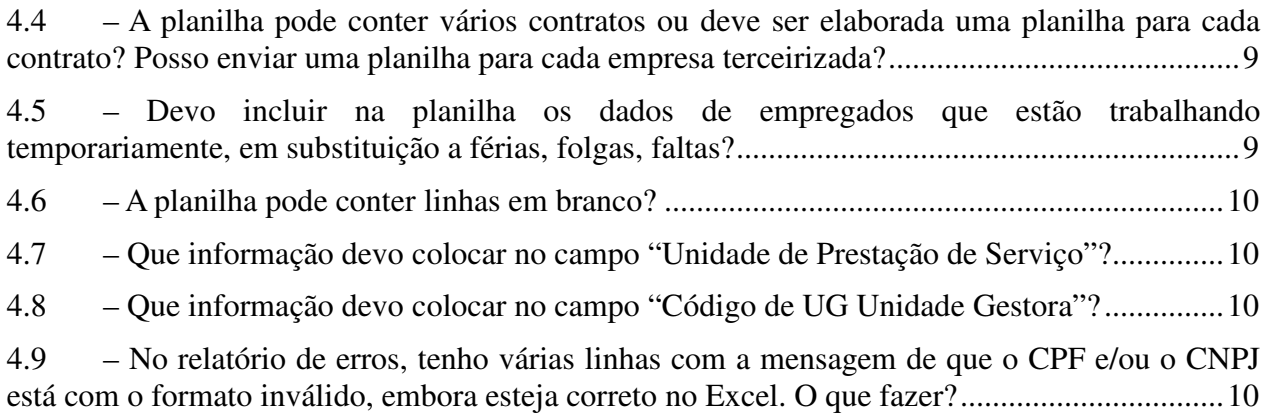

## **1. DÚVIDAS GERAIS**

#### **1.1 – Onde posso consultar o "Tutorial para utilização do Sistema de Transferência de Informações (STI)"?**

O Tutorial pode ser consultado pelo link http://www.cgu.gov.br/conexao-cgu/terceirizados/tutorialuso-STI-terceirizacao.pdf

#### **1.2 – Como e quando devo enviar o arquivo da planilha?**

A planilha deve ser enviada pelo STI - Sistema de Transferência de Informações, através do link https://sti.cgu.gov.br/.

As informações devem ser relativas somente aos meses de janeiro, maio e setembro, conforme os exemplos da tabela a seguir (o ano do período de referência "2011" é apenas exemplificativo – deve ser correspondente ao ano corrente):

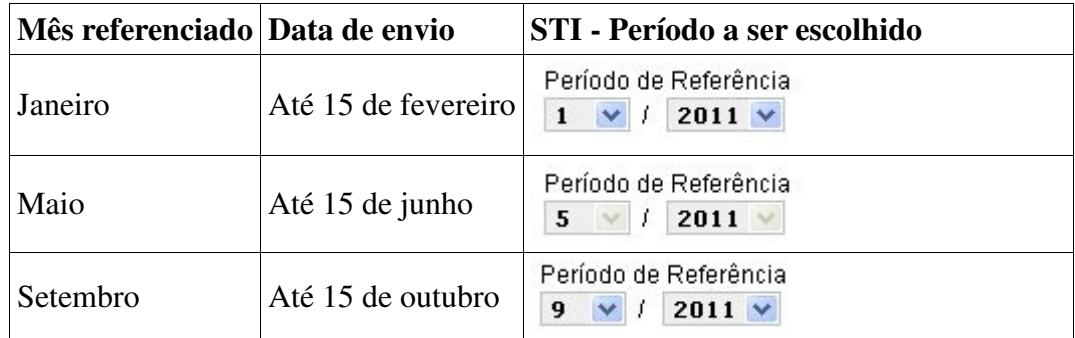

Atenção! As planilhas enviadas após o prazo informado serão recebidas, porém não serão processadas pelos sistemas internos da CGU.

#### **1.3 – Onde baixar o modelo de planilha do Excel a ser preenchida?**

Pode-se baixar o "Modelo da planilha do Excel a ser preenchida" pelo link http://www.cgu.gov.br/conexao-cgu/terceirizados/planilha-terceirizados.xls.

#### **1.4 – Como sei que o modelo de planilha que estou usando é o mais atual? Posso usar um modelo anterior de planilha do Excel? Já tenho um modelo aqui que me foi enviado pelo Ministério/Órgão/E-mail XXXXX. Posso usá-lo?**

Antes de iniciar o preenchimento de uma nova planilha, deve-se baixar novamente o modelo disponível no site, pois a planilha é atualizada frequentemente.

#### **1.5 – O que posso fazer caso esqueça, não tenha recebido ou perca a senha de acesso ao STI?**

Na tela de acesso https://sti.cgu.gov.br/ informar o CPF, o código de verificação e clicar em "Esqueci minha senha" para recuperá-la conforme tela abaixo.

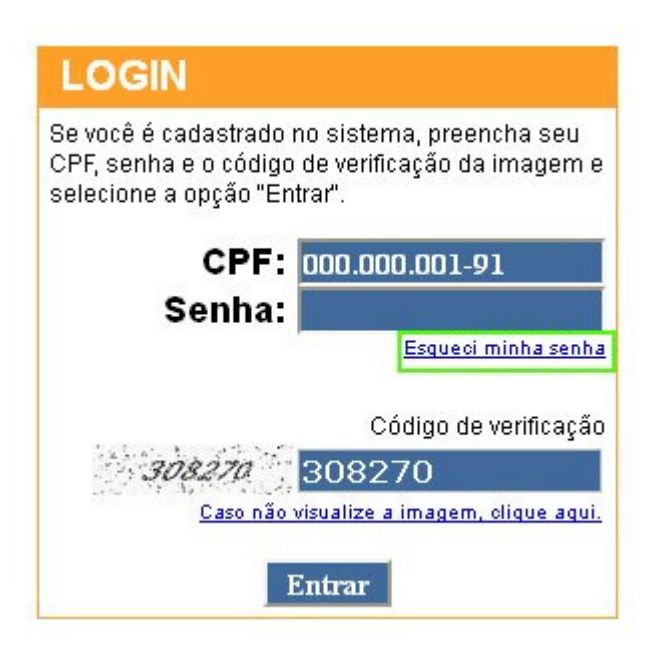

### **1.6 – Minha entidade é empresa pública/sociedade de economia mista. Preciso enviar essa informação sobre terceirizados?**

Não. Conforme Ofício-Circular n° 268/2009/SE/CGU-PR, é necessário que sejam enviados dados apenas dos Ministérios, incluindo Autarquias e Fundações apenas.

#### **1.7 – Como posso saber se o arquivo que enviei foi recebido?**

É possível consultar o arquivo enviado seguindo os seguintes passos:

- i. Acessar o STI (https://sti.cgu.gov.br), fornecendo o CPF, a senha e o código de verificação da página;
- ii. Clicar na opção "Consultar";
- iii. Escolher como tema "Terceirizados";
- iv. Clicar no botão "Pesquisar".

### **1.8 – Enviei mais de um arquivo, porém quando consulto o STI só aparece um único arquivo.**

Somente um arquivo deve ser enviado com dados de todos os contratos e setores. Se mais de uma planilha for enviada de um mesmo órgão, dentro do mesmo período, o arquivo anterior será substituído pelo mais recente.

#### **1.9 – Eu preciso informar todos os contratos de terceirizados, inclusive aqueles contratados por regime de empreitada por preço unitário (contratação por produto)?**

Não. Devem ser informados somente os contratos cujos terceirizados são contratados com dedicação exclusiva de mão-de-obra. Não devem ser informados os contratos classificados na natureza de despesa "Outros Serviços de Terceiros", regime de empreitada por preço unitário, nos termos da Lei nº 8666/1993.

## **2 CADASTRAMENTO**

#### **2.1 – O que preciso fazer para começar a utilizar o Sistema de Transferência de Informações (STI)?**

#### **Cadastrador Parcial (somente Ministérios)**

Em cada Ministério, foi criada a figura do Cadastrador Parcial, encarregado pelo cadastramento das pessoas responsáveis pelo envio das informações de terceirizados à CGU em cada Órgão, Autarquia ou Fundação vinculada ao Ministério.

Caso não haja Cadastrador Parcial no Ministério, é preciso enviar para o e-mail odp@cgu.gov.br ou cgodp@cgu.gov.br os seguintes dados dos servidores titulares e suplentes que serão cadastradores parciais:

- Nome:
- CPF;
- Órgão/entidade;
- Matrícula SIAPE;
- Cargo:
- E-mail dos servidores, titular e suplente.

A senha de acesso será enviada para o e-mail informado. Caso a senha não seja recebida, ver item 1.5 deste documento.

#### **Realizador de Upload (Ministério, órgão ou entidade)**

Para o envio de informações, os Cadastradores Parciais entrarão em contato com os seus respectivos órgãos e entidades para que estes indiquem duas pessoas, titular e suplente, que serão os Realizadores de Upload, responsáveis pelo envio das informações de terceirizados. Caso o órgão não receba contato do Cadastrador Parcial, deverá entrar em contato com o mesmo através de email (ver item 2.2).

Para o cadastro do Realizador de Upload, é necessário que sejam enviados para o Cadastrador Parcial os seguintes dados:

- Nome:
- CPF;
- Órgão/entidade;
- Matrícula SIAPE;
- Cargo;
- E-mail dos servidores, titular e suplente.

#### **Gestor (Assessor Especial de Controle Interno)**

Caso o Assessor Especial de Controle Interno deseje ter acesso ao sistema, é preciso fazer o mesmo procedimento utilizado para os Cadastradores Parciais, informando que deseja ser cadastrado como "Gestor".

#### **2.2 Quem são os Cadastradores Parciais responsáveis pelo cadastramento em cada Ministério?**

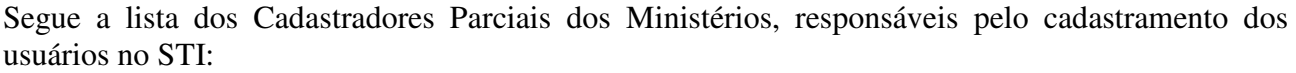

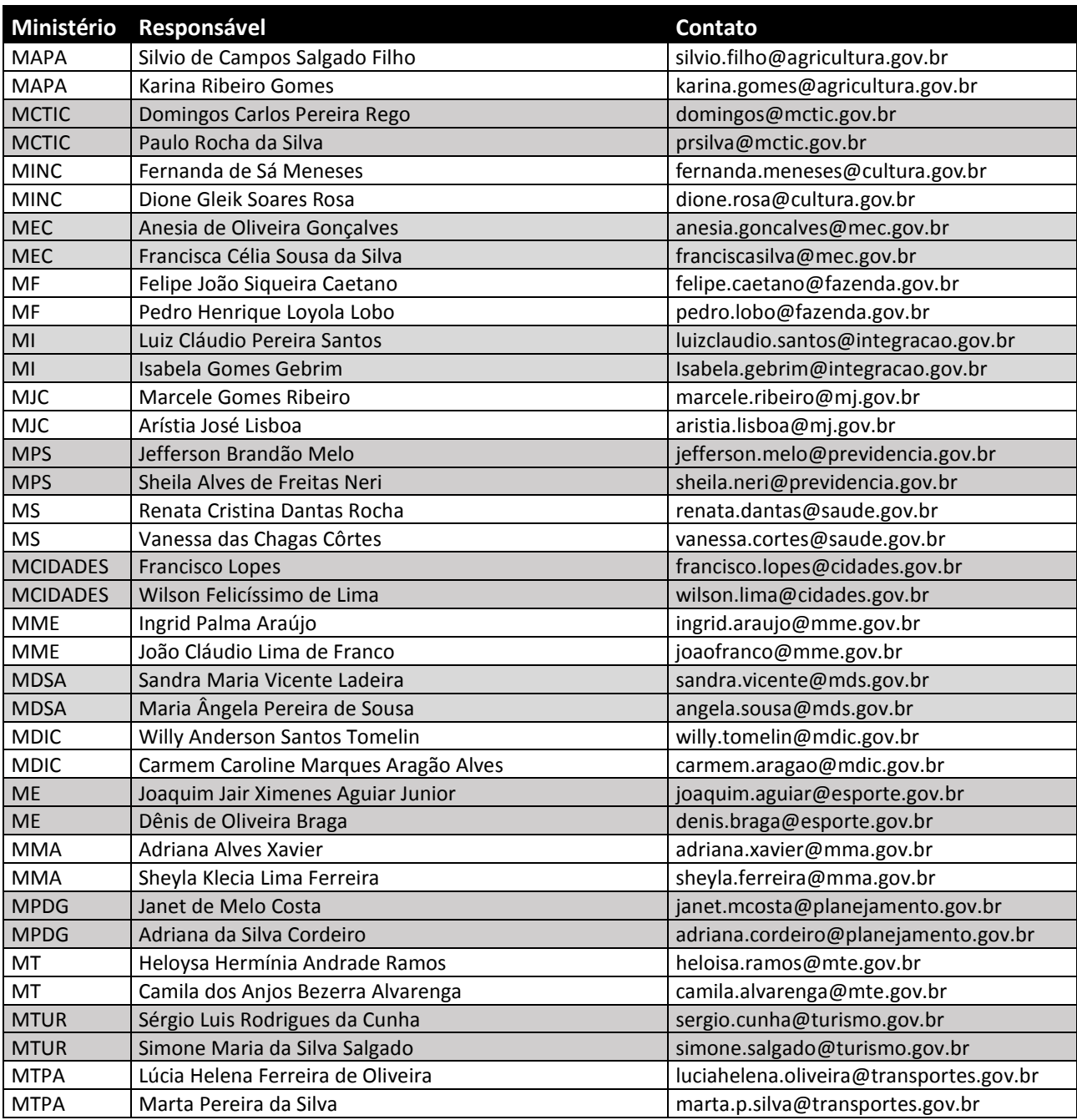

## **3 UTILIZAÇÃO DO SISTEMA**

#### **3.1 – Posso enviar arquivo do Excel 2007 ou 2010 (extensão .xlsx)? Pode ser arquivo do BR Office ou do Open Office (extensão .odf ou .odt)?**

Não serão aceitos arquivos nos formatos acima citados.

Para inclusão dos dados, deve-se sempre utilizar o modelo disponível no endereço: http://www.cgu.gov.br/conexao-cgu/terceirizados/planilha-terceirizados.xls.

#### **3.2 – Posso desbloquear/desproteger a planilha?**

A planilha não deve ser desbloqueada. Caso necessário, a planilha pode ser copiada para uma nova planilha, a fim de facilitar a agregação de diversas fontes de dados, mas podem existir inconsistências não previstas no envio.

### **4 PREENCHIMENTO DA PLANILHA**

#### **4.1 – Há algum documento que explique como deve ser feito o preenchimento da planilha?**

O anexo I ("Orientações para preenchimento das informações"), presente no Ofício-Circular n° 166 /2010/SE/CGU-PR, encontra-se disponível para download em http://www.cgu.gov.br/conexaocgu/terceirizados/Anexo-I-Orientacoes-para-preenchimento-das-informacoes.pdf.

#### **4.2 – Qual deve ser o nome da aba onde os dados serão inseridos? Posso enviar arquivo com mais de uma aba?**

A planilha com os dados deve ter obrigatoriamente o nome *Plan1*.

É obrigatório o encaminhamento de apenas 1 (um) arquivo com apenas uma aba com a lista de todos os terceirizados.

#### **4.3 – Eu tenho várias unidades e cada uma me envia uma planilha. Posso enviar os arquivos em separado para o STI?**

O sistema não armazena todos os arquivos válidos para cada período. Caso seja enviado um arquivo novo, ele substituirá o arquivo que já existe para cada período.

Deve ser feita a agregação de todos os dados em uma única planilha de modo que seja enviado apenas um arquivo para aquele mês.

#### **4.4 – A planilha pode conter vários contratos ou deve ser elaborada uma planilha para cada contrato? Posso enviar uma planilha para cada empresa terceirizada?**

Todos os contratos devem estar na planilha *Plan1.* Deve ser especificado o número do contrato no campo Número do Contrato*.*

Todos os dados relativos aos terceirizados devem ser enviados em uma única planilha, independente da empresa terceirizada.

### **4.5 – Devo incluir na planilha os dados de empregados que estão trabalhando temporariamente, em substituição a férias, folgas, faltas?**

Devem ser incluídos os terceirizados que estão na folha de pagamentos do referido calendário (janeiro, maio e setembro).

### **4.6 – A planilha pode conter linhas em branco?**

Não pode haver linhas ou campos em branco na planilha, excetuando-se o caso em que não houver funcionários terceirizados no órgão.

#### **4.7 – Que informação devo colocar no campo "Unidade de Prestação de Serviço"?**

Deve ser preenchido com o local onde o terceirizado presta efetivamente o serviço. Exemplos: DNIT/SEDE, ARQUIVO GERAL, AGÊNCIA OLINDA, DIRETORIA DE PESQUISAS, etc.

#### **4.8 – Que informação devo colocar no campo "Código de UG Unidade Gestora"?**

Deve ser utilizado o número de 6 dígitos referente ao código da unidade gestora em que o terceirizado está localizado. Esse código pode ser consultado no SIAFI.

#### **4.9 – No relatório de erros, tenho várias linhas com a mensagem de que o CPF e/ou o CNPJ está com o formato inválido, embora esteja correto no Excel. O que fazer?**

Solução 1:

- i. Faça novamente o download da planilha no site da Conexão CGU para ter certeza de que está com a versão mais atual;
- ii. Copie cada uma das colunas da planilha original para a Área de Transferência (Ctrl + C ou Editar | Copiar);
- iii. Cole os dados na nova planilha utilizando a opção *Editar* > *Colar Especial | Valores*, *Colar Especial | Texto não formatado* ou *Colar Especial | Texto*;
- iv. Certifique-se que os dados colados não tenham nenhuma pontuação, seja hífen (–), ponto (.) ou barra (/).

Solução 2:

- i. Selecione a célula do CNPJ/CPF a ser corrigida;
- ii. Tecle F2;
- iii. Aperte a tecla ENTER.

Esse procedimento só funcionará em uma única célula.